### **Index**

### *ENGLISH INDEX*

**Le principe de\_IMPROVISE La norme MIDI Configuration Canaux MIDI Utilisation du clavier Français ou anglais Les Niveaux Optimisation de la vitesse Le Split Les changements de sonorités Le Layering Les gammes Les modes Les accords L'improvisation avec un MidiFile La gestion des fichiers de paramètrage Retour aux paramètres par défaut Touche panique L'auto-éducation**

## **Le principe de IMPROVISE**

Ce logiciel d'un nouveau genre comporte deux fonctions principales :

1) L'improvisation sur un morceau déjà enregistré :

Suivant votre niveau (débutant ou expérimenté) vous allez improviser sur votre clavier et IMPROVISE corrigera votre jeu "au vol" si nécéssaire.

Si vous ne savez pas comment improviser, vous pouvez jouer en appuyant sur n'importe quelle touche et IMPROVISE transformera ce que vous jouez en une superbe improvisation qui sonnera juste.

#### 2) Le jeu amélioré :

Dans ce mode, une foule de fonctions calculées en temps réel par IMPROVISE va vous aider à enrichir votre jeu au piano :

\* L'accord automatique généré en appuyant sur une seule touche avec la main gauche

\* La correction automatique des fausses notes dans une gamme

\* Le changement automatique de sonorité à l'aide d'une touche de votre clavier (télécommande)

\* Le basculement automatique du mode assisté au mode réel pour improviser entre deux thèmes.

\* Le changement automatique de sonorité en fonction de la force avec laquelle vous frappez les touches de votre clavier (layering)

\* Le partage du clavier en deux parties (split)

\* La possibilité d'affecter toutes les fonctions précédentes à des "télécommandes" situées sur votre clavier.

*En avant pour la création ...*

### **La norme MIDI**

Il n'y a encore que quelques années la musique et l'informatique apparaissaient comme deux entités totalement éloignées. Tout a changé avec l'apparition des synthétiseurs et surtout de la norme MIDI.

Le MIDI est un langage de commande complet qui permet un dialogue entre l'ordinateur et les instruments de musique. Un parallèle simple serait celui des pianos mécaniques. Les commandes MIDI sont l'équivalent des trous sur un rouleau de musique . Le piano suivant la présence d'un trou sur la bande sait s'il doit jouer une note, sa valeur, sa durée etc ...

En Midi toutes ces commandes sont codées en binaire et stockées sous forme de fichier MIDIFILE.

Le logiciel IMPROVISE utilise la norme MIDI pour faire dialoguer un clavier, un ordinateur et un générateur de sons: synthétiseur, expandeur, carte sonore, orgue, piano numérique ...

Des évolutions récentes ont permis de rationaliser un certain nombre de règles du protocole MIDI. En particulier, la norme GM précise le nom et le numéro de sélection des sonorités utilisées par les instruments. IMPROVISE respecte cette recommandation GM.

# **Configuration**

A la première utilisation de IMPROVISE, le programme vous propose de configurer votre interface MIDI .

Vous pourrez, ultérieurement, reconfigurer IMPROVISE en prenant dans le menu: **OPTIONS | CONFIGURATION**.

Désignez les ports MIDI installés.

Si vous ne possedez pas de clavier MIDI en entrée, il est possible d'utiliser le clavier de votre micro en pointant sur l'option **KEYBOARD PC / CLAVIER PC**.

Si vous possèdez un clavier MIDI, IMPROVISE vous demande la note la plus à gauche puis celle la plus à droite de façon à determiner le nombre d'octaves disponibles.

La configuration qui détermine de façon automatique les canaux à utiliser par IMPROVISE. Mais les utilisateurs avertis peuvent modifier ceux-ci par l'option OPTIONS / CANAUX MIDI.

### **Les Niveaux**

Pour faciliter l'utilisation de IMPROVISE aux débutants, il est possible de choisir entre deux niveaux d'utilisation :

Un niveau très simple qui permet d'improviser sur un morceau de musique

Un niveau complet avec toutes les fonctions de IMPROVISE (utilisation normale)

Le premier niveau est celui affiché à l'écran lorsque l'on utilise pour la première fois IMPROVISE. Toutes les explications sont décrites à l'écran et en moins de deux minutes, il est facile d'improviser sur un air de musique. Ce niveau est mis en oeuvre par le menu : **NIVEAU / POUR COMMENCER VITE**.

Le second niveau est le niveau mormal de IMPROVISE. Toutes les fonctions sont disponibles. Il est conseillé alors de commencer par l'auto-éducation pour comprendre et savoir utiliser les différentes fonctions du logiciel. Ce niveau est mis en oeuvre par le menu : **NIVEAU / TOUTES LES FONCTIONS.**

Lorsque l'on quitte IMPROVISE, le logiciel sauve le niveau actuel. Ainsi à la prochaine utilisation, vous vous retrouverez directement au niveau où vous aviez laissé IMPROVISE avant de le quitter.

## **Canaux MIDI**

Cette option permet à l'utilisateur averti de choisir les canaux de sortie de IMPROVISE.

Le **canal d'entrée** est le canal où passent toutes les notes jouées sur le clavier. Ces notes seront interprétées par le micro-ordinateur soit comme des commandes adressées à IMPROVISE, soit comme des notes dirigées vers des canaux de sortie.

Les **canaux de sorties** seront utilisés pour faire passer les notes du micro-ordinateur vers le module sonore du synthétiseur (ou vers l'expandeur) afin d'être audibles .

Quatre canaux de sortie sont disponibles, car ils correspondent aux quatre sons audibles simultanément en layering (voir plus loin). Ces canaux doivent être choisis dans les valeurs les plus basses possibles (de 2 à 5 par exemple si le canal d'entrée est 1).

Le **canal batterie** peut être affecté. A priori, les matériels répondant à la norme GM ont le canal 10 réservé aux percussions. Pour certains synthétiseurs ce canal peut être différent. La fenêtre de configuration permet de changer cette valeur par défaut.

### **Utilisation du clavier**

Pour ceux qui ne possèdent pas de clavier MIDI, il est tout de même possible d'utiliser IMPROVISE grâce au clavier de votre PC . (Cette option est d'ailleurs aussi valable si vous avez un clavier MIDI externe).

On peut mettre en oeuvre cette fonction soit par menu : **OPTIONS/ CLAVIER / CLAVIER PC**, **soit en appuyant sur la barre d'espace**, soit en appuyant sur la bouton :

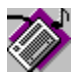

Deux modes d'utilisation sont possibles :

\* Jouer en utilisant la souris

\* Jouer en utilisant le clavier .

Pour utiliser la souris, il suffit de cliquer sur une touche du clavier représentée à l'écran.

Pour utiliser le clavier : Les touches : WXCVBN? représentent les touches blanches du clavier le plus grave (DO,RE,MI,FA,SOL,LA,SI).

Les touches : azertyuiop^\$ représentent les touches blanches du clavier le plus aiguë (DO, RE, MI, FA, SOL, LA, SI, DO, RE, MI, FA,SOL)

Les touches noires sont celles situées au dessus des touches blanches correspondantes.

Le plus simple est d'appuyer sur les touches pour voir leurs correspondances.

Avec ce clavier, toutes les fonctions de IMPROVISE sont utilisables.

Ce clavier est indépendant du type de clavier (AZERTY ou QWERTY), c'est l'emplacement physique de la touche qui est reconnu par le programme .

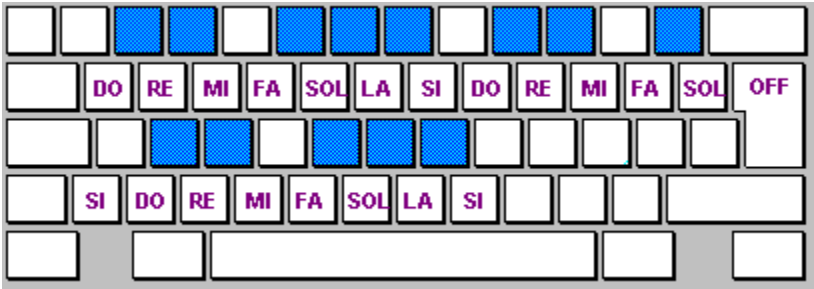

# **Anglais ou français**

Le logiciel **IMPROVISE** est bilingue. Toutes les aides et tous les menus peuvent être affichés en anglais ou en français y compris l'auto-éducation.

Afin de respecter la norme GM, l'affichage des sonorités a été laissé en anglais.

L'option **OPTIONS | LANGAGE** permet de changer la langue de IMPROVISE (anglais ou français) . Le changement est immédiat et est conservé lors d'un prochain démarrage du programme.

## **Optimisation de la vitesse**

Sur les machines à faible vitesse (386 par exemple), il peut être nécéssaire d'optimiser les ressources de votre ordinateur.

La fonction d'optimisation, disponible dans le menu **OPTIONS OPTIMISATION,** évite l'affichage de certaines opérations à l'écran (Affichage de la fondamentale, voyant lumineux de correction, ...).

Cette option est particulièrement recommandée lorsque l'on utilise IMPROVISE avec la fonction d'accompagnement automatique sur des machines de type 386.

Lorsque l'option Optimisation est cochée celle-ci est opérationnelle.

# **Le Split**

### **Principe :**

Il est souvent pratique de jouer sur un même clavier plusieurs sonorités différentes. C'est le cas, en particulier, de certains orgues qui possèdent plusieurs claviers, y compris pour jouer avec les pieds. Un certain nombre de synthétiseurs permettent cette fonction mais de façon relativement figée.

IMPROVISE permet de scinder le clavier en deux parties . Le mot split vient de l'anglais "to split": couper. Le split est représenté à l'écran par une ligne rouge séparant le clavier en deux parties.

### **Comment changer de split :**

a) Actionner le bouton split en haut de l'écran .

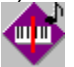

b) Une fois celui-ci enfoncé, il suffit de jouer une note sur le clavier.

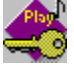

c) La note, une fois jouée, change le positionnement du trait rouge à l'écran (nouveau split).

d) La nouvelle frontière de split est immédiatement opérationnelle.

### **Les changements de sonorités**

Le changement des sonorités sur un synthétiseur ou un expandeur n'est souvent pas une tâche très aisée. Il faut souvent appuyer sur une séries de touches, ce qui rend cette opération impossible en cours de jeu .

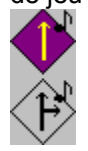

**Choix du son :**

Cette opération est réalisée en pointant le nom de l'instrument désiré dans la liste prévue à cet effet. La partie droite et la partie gauche délimitées par le split peuvent avoir des sonorités différentes. **Les mémoires :**

Il est possible de gérer jusqu'à 5 mémoires de configuration de sons . Ces mémoires sont accessibles par une liste déroulante située entre la sonorité de gauche et celle de droite.

### **Les télécommandes "son" :**

Chacune des mémoires peut être affectée à une télécommande sur votre clavier MIDI. C'est à dire qu'en jouant sur une touche que vous avez définie, celle-ci ne produira pas de son mais exécutera le passage d'une mémoire à l'autre.

### **Procédure pour définir une télécommande de mémoire de sonorité :**

a) Sélectionner la mémoire que l'on souhaite affecter en télécommande

b) Sélectionner les sonorités adéquates

c) Appuyer sur le bouton télécommande "son"

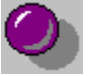

d) Jouer la note sur le clavier MIDI qui sera affectée à la télécommande

e) La télécommande est directement opérationnelle et est visible à l'écran. Elle est représentée par le numéro de la mémoire et à l'emplacement de la touche jouée.

### **Changement de volume :**

En cliquant sur les curseurs à coté des noms des sons, il est possible de changer le volume de ceux-ci.

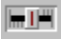

# **Le Layering**

### **Principe :**

Le changement de sonorité par touche de télécommande ou par manipulation directe sur votre micro peut être contraignante si vous souhaitez changer de son très rapidement (en faisant dialoguer deux instruments par exemple).

Le layering est un dispositif qui permet des changements de sonorités uniquement par variation de la frappe au clavier (ou vélocité).

Un jeu "fortissimo" émet un certain son, un jeu "pianissimo" en émet un autre.

#### **Mise en place :**

Pour passer d'un mode normal à un mode LAYERING, il suffit d'appuyer sur le bouton "LAYERING".

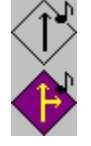

En mode Layering, quatre listes déroulantes sont visibles à l'écran : deux pour la partie droite et deux pour la partie gauche.

Lorsque le jeu est "faible", c'est uniquement le son désigné par la liste du haut qui est émis. Lorsque vous jouez fort, ce sont les sons du haut et/ou du bas qui sont joués simultanément.

Par défaut, les deux sonorités sont jouées simultanément lors d'un jeu "fort". Si l'option "Ou" est cochée, le son situé en haut est émis pour un jeu standard, celui indiqué en bas est joué pour un jeu "fortissimo".

### **Changement de configuration :**

La limite de vélocité permettant de mettre en oeuvre la fonction layering dépend de votre façon de jouer et de votre type de matériel. Cette limite peut être modifiée par l'option **OPTIONS / CANAUX MIDI** . La valeur minimum étant 0, la valeur maximum étant 127. Par défaut cette limite a été fixée à 90 .

#### **Changement de volume :**

En cliquant sur les curseurs à coté des noms des sons, il est possible de changer le volume de ceux-ci. Cette fonction permet en jouant même faiblement sur son clavier d'entendre correctement le son de l'instrument et donc de mettre au même niveau sonore deux instruments dialogant en mode "OU" du layering.

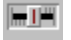

### **Les gammes**

#### **Principe :**

La gamme classique DO-RE-MI-FA-SOL-LA-SI ... n'est pas utilisée dans tous les styles de musique.

En effet, la gamme blues par exemple "sonne" d'une façon légèrement différente. Certaines notes sont proscrites de cette gamme et "dissonent" lorsqu'elles sont jouées dans le style blues.

IMPROVISE va analyser les notes du clavier en fonction de la gamme choisie. Les notes faisant partie de la gamme seront laissées telles quelles; les autres seront ré-affectées à une note voisine faisant partie de la gamme.

#### **Choix de la gamme :**

Cette opération est réalisée en cliquant sur un nom dans la liste déroulante prévue à cet effet.

#### **Les gammes "EZ" (pour easy: facile) :**

Pour aider les débutants (ou les amateurs qui ne veulent pas investir dans l'étude des méthodes d'improvisation), toutes les gammes possèdent un mode de correction des notes réelles aux seules touches blanches.

Ainsi en jouant n'importe quelles touches blanches, vous êtes toujours certain de jouer "juste" (mais IMPROVISE fera beaucoup de corrections au vol). Certaines gammes ont été "arrangées" pour cet usage (Elles commencent par "EZ-" comme EZ-Blues par exemple).

Bien sûr, si vous êtes un amateur averti vous pouvez utiliser les "bonnes touches" (blanches ou noires) à un instant donné, auquel cas IMPROVISE ne ferait aucune correction, mais si, par hasard, vous n'aviez pas le reflexe conditionné pour jouer au bon endroit, eh bien, IMPROVISE corrigerait pour vous.

### **Télécommande "Gamme" :**

Afin de passer, en cours de jeu d'un clavier "normal" à un clavier "corrigé", il est possible d'affecter une touche de télécommande sur le clavier MIDI.

Ce dispositif est très utile pour passer d'un thème à une improvisation, avant de revenir au thème

### **Procédure pour définir une télécommande de basculement de clavier "normal" en clavier "gamme" :**

a) Sélectionner la gamme que l'on souhaite affecter en télécommande

b) Appuyer sur le bouton télécommande "gamme"

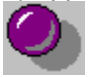

c) Jouer, sur le clavier MIDI, la note qui sera affectée à la télécommande

d) La télécommande est directement opérationnelle et est visible à l'écran. Elle est représentée par un "G" (pour gamme) à l'emplacement de la touche jouée.

### **Les modes**

**Le mode "expérimenté"** corrige les "fausses notes" de plus ou moins un demi-ton.

**Le mode "débutant"** analyse le jeu de la main gauche et "déplace" le clavier de la main droite afin de jouer dans la même tonalité. Ainsi en mode débutant, il est possible de se consacrer uniquement au rythme de la main droite, la main gauche se charge de simuler un changement de position de mains sur votre clavier.

**Le mode "professionnel"** n'effectue aucune correction.

#### **L'assistance au jeu :**

Le petit voyant lumineux rouge, visible sur l'écran, a un rôle éducatif. Il s'allume lorsqu'une "fausse note" est jouée.

 $\bullet$ 

La note en question n'étant corrigée que dans les modes "expérimenté" ou "débutant".

### **Les accords**

### **Principe :**

Quel pianiste ne s'est pas entrainé des heures à plaquer des accords sur son clavier ?

IMPROVISE permet à l'aide d'un seul doigt de jouer un accord .

Des accords complexes sont disponibles permettant en particulier de jouer dans un style Jazz piano-bar. Dans ce mode il faut que le bouton d'état soit dans le mode suivant :

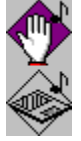

### **Choix d'un accord :**

Pour affecter un accord, il suffit de cliquer sur le nom de celui-ci.

**Télécommande :**

Sur le même principe déjà vu dans le chapitre "Gammes", il est possible d'affecter une touche de votre clavier MIDI à un changement d'accord.

### **Procédure pour définir une télécommande de basculement de clavier "normal" en clavier "accords" :**

a) Sélectionner l'accord que l'on souhaite affecter en télécommande

b) Appuyer sur le bouton télécommande "Accord"

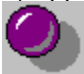

c) Jouer, sur le clavier MIDI, la note qui sera affectée à la télécommande

d) La télécommande est directement opérationnelle et est visible à l'écran. Elle est représentée par un "A" (pour accord) à l'emplacement de la touche jouée.

### **Accords plaqués :**

En mode "Accords/chords", il est possible de jouer des accords Si vous savez les jouer sans renversement, la note la plus grave sera prise comme fondamentale de l'accord permettant ainsi la fonction d'assistance de gammes à la main droite.

### **La fondamentale :**

Une petite fenêtre en haut et au centre de l'écran affiche la fondamentale jouée par la main gauche. Cette fondamentale est soit la dernière note jouée avec un doigt sur la partie gauche du clavier, soit la note la plus grave en mode "Accords/chords".

Le calcul des notes "justes" jouées avec la main droite est articulé sur cette fondamentale affichée à l'écran.

# **L'improvisation avec un Midi file**

Pour accèder à ce mode appuyez sur le bouton :

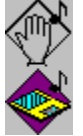

### **Principe :**

Poussons le rêve plus loin. Et si, au lieu de définir vous même les bases de l'harmonie (en réalité les fondamentales des accords), avec un doigt de la main gauche, ces informations pouvaient venir d'un fichier MIDIFILE particulier ?

C'est ce que nous avons fait en introduisant une piste spéciale à un MIDIFILE et détectée par IMPROVISE !

Cette piste sera interprétée 'au vol' par IMPROVISE qui simulera ainsi un jeu de main gauche (que vous n'avez donc plus à faire !).

Ainsi, totalement libéré de la main gauche, au sens harmonie ou accompagnement du terme, vous pouvez consacrer votre créativité à ...l'improvisation !

### **La fondamentale :**

Pour ceux d'entre vous qui voudraient utiliser IMPROVISE à des fins plus didactiques, une fenêtre affiche les fondamentales en cours (DO, RE, MI, ...) et permet donc d'improviser en prenant des gammes du même type ayant ces mêmes notes comme toniques. Cela change tout le temps, c'est un exercice assez difficile. Vous n'êtes evidement plus en mode 'novice' ou toute les gammes sont 'ramenées' au do.

En mode expérimenté, IMPROVISE corrige les erreurs éventuelles et les signale en allumant le petit voyant lumineux rouge.

En mode professionnel IMPROVISE n'effectue plus aucune correction et se contente de vous signaler les notes fausses en allumant ce même voyant rouge. Pour les amateurs qui ne souhaitent que le 'fun', le mode 'novice' est tout désigné.

Pour savoir comment faire un fichier MIDI directement utilisable par IMPROVISE, veuillez vous rapporter au paragraphe correspondant dans le fichier IMPROVIS.TXT .

### **Fonctionnement :**

Le chargement d'un fichier MIDI se fait en appuyant sur la disquette représentée à l'écran :

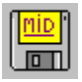

Pour écouter un fichier MIDI, il suffit d'appuyer sur le bouton "JOUER" :

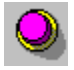

L'arrêt de l'écoute du fichier se fait en appuyant sur le même bouton.

L'option "BOUCLE", lorsqu'elle est cochée, permet d'écouter indéfiniment la mélodie. Une fois le morceau terminé celui-ci reprend au début.

En cliquant sur le métronome, il est possible de changer le tempo de la mélodie.

## **La gestion des fichiers de paramètrage**

De nombreux paramètres sont disponibles dans une session IMPROVISE : le split, la gamme choisie, l'accord choisi, le fichier MIDI d'accompagnement, le mode débutant ou expérimenté etc ...

Tous ces paramètres peuvent être sauvés dans un fichier . L'extension de ce fichier par défaut est ESJ.

Procédure pour sauver les paramètres d'une session :

a) Appuyer sur le bouton de sauvegarde ou prendre l'option dans le menu: **Fichier|Sauvegarde fichier ESJ ....**

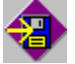

b) Dans la boite de dialogue (standard Windows) choisir le disque, le répertoire et le nom du fichier puis ENTREE.

c) Le fichier utilisé en cours est affiché en haut de la fenêtre de IMPROVISE.

La procédure de rappel est rigoureusement la même en appuyant sur le bouton de chargement de fichier ou en prenant l'option **Fichier|Chargement fichier ESJ...**

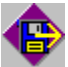

# **Retour aux paramètres par défaut**

Le bouton représenté ci-après permet de revenir aux paramètres par défaut.

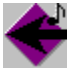

Cette option est aussi accessible par menu **Configuration|Paramètres par défaut**

# **Touche panique**

Il peut arriver que votre synthétiseur ou votre expandeur ne se ré-initialise pas bien et qu'une ou plusieurs notes restent bloquées .

La touche panique permet l'arrêt de toutes les notes en cours .

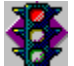

# **L'Auto-éducation**

Cette fonction est accessible soit par le bouton prévu à cet effet, soit par l'option **Configuration | Touche panique.** Dans un soucis de convivialité IMPROVISE est livré avec une auto-éducation qui vous permet de bien comprendre les grandes fonctions du logiciel .

L'auto-éducation est exécutée soit en appuyant sur le bouton :

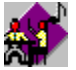

Soit par menu : **Aide|Auto-éducation ...**

Ce cours est divisé en chapitres distincts pouvant être appelés indifféremment :

- \* Utilisation du clavier du PC
- \* Administration des sonorités
- \* Les gammes
- \* Les accords
- \* L'accompagnement automatique
- \* Sauvegarde et rappel de la configuration
- \* Fin de l'auto-éducation

### **English Index**

### *INDEX FRANCAIS*

**A New concept : "Enhancer" MIDI Change the configuration Channels choice IMPROVISE is bilingual Optimisation PC Keyboard Working levels Split Sounds Layering Scales Modes Chords Improvisation with a Midifile Parameters file Resetting defaults Panic key Self teaching**

## **A new concept: "Enhancer"**

### **This new style of software has two main functions:**

#### **1/ Improvisation of a pre-recorded music piece.**

Following your creative level (beginner or experienced) you will improvise on your keyboard and IMPROVISE will correct your play "on the fly" if necessary.

If you don't know how to improvise, you can play by hitting any key on the keyboard and IMPROVISE will transform what is played in a superb melody which will sound right.

### **2/ Enhanced playing.**

In this mode, a lot of funtions which are computed in real time by IMPROVISE will help you to enlarge your way to play piano.

- \* Automatic chord generation by hitting only one key with the left hand.
- \* Automatic correction of false notes over the scale.
- \* Automatic sound change with just a hit on a keyboard key (remote control)
- \* Automatic switching between assisted mode to real mode to allow improvisation between two themes.
- \* Automatic sound change according to the velocity you hit a key (Layering).
- \* Keyboard split in two parts.
- \* Ability to affect any of the above functions to "Remote control keys" on your keyboard.

### **MIDI**

Some years ago music and computers were considered as two completely independent worlds. All changed when synthesizers appeared, and soon arrival of MIDI normalisation followed.

Midi is a computer related language which permits the dialog between two or more electronic music sets or computers.

Remember the old mechanic pianos. Midi orders or codes are similar to the holes in the punched tape. A hole means play a note, the hole's size means the note duration and so on.

Midi orders are coded in binary, the langage understood by computers or electronic devices. All orders are usually kept in a so called MIDIFILE.

The IMPROVISE product uses these MIDI orders to make music instruments such as keyboard, sound generator, synthesizer, expander, sound PC card, organ, numeric piano,.... communicate and interact with the computer.

Recently some improvements in the MIDI protocol have rationalized a number of rules. Especially the General Midi sound mapping normalisation which tells what number is assigned to what instrument or sound, ie: 01 Grand Piano, 02 Electronic Piano, ...

There are 127 instrument sounds in **GM.** This permit all electronic devices to interpret the MIDI orders the same way.

GM is implemented in IMPROVISE.

# **Configuration**

You need :

\* Windows 3.1, 4 mb of storage, a 386 or higher computer.

\* Any external MIDI device connected to the PC with an MCI compliant device driver .

\* Any MIDI keyboard connected to the MIDI PC device, but the pc keyboard can be used to simulate the MIDI keyboard.

\* A headset or an amplifier.

Each MIDI device should have at least 5 channels and we recommend that it is GM compatible. If your MIDI devices do not conform to MIDI GM, you should have to build a translation table in the Windows MIDI mapper.

### **Configuration process:**

a) First check in the Windows Configuration Panel if the driver corresponding to your card is well referenced in the installed drivers list for input and output.

b) Start IMPROVISE.

-IMPROVISE will automatically check the channels available for input and output.

-Follow the instructions on the display and choose the language option and the input MIDI port.

### **If there is no keyboard connected to MIDI input, you can use the PC keyboard instead by choosing the PC KEYBOARD option.**

-Select the MIDI port for output.

- If you have an external MIDI keyboard, IMPROVISE asks you the leftmost and the rightmost notes availables. This will set the available octaves. With the PC keyboard, this setting is fixed. On the screen two green lines will indicate the keyboard's width.

If IMPROVISE doesn't react when you hit a MIDI key, this can be caused by the MIDI channel not beeing operationnal. Check the connections between the keyboard and the MIDI PC's device connector, or a problem with the device driver.(MIDI IN and OUT)

MIDI IN cable should be plugged on MIDI OUT of the device. MIDI OUT cable should be plugged to MIDI IN of the device.

## **Channels choice**

If you are an experienced user, it's possible to call the channel configuration for MIDI OUT from the menu **OPTIONS/MIDI CHANNELS**.

IMPROVISE will receive the notes thru the INPUT channel. They will be interpreted as internal commands or as notes to be redirected to external channels.

External channels are used to send notes from the PC to the MIDI synthesizer which in turn produces sounds.

4 output channels are available. This correspond to the 4 simultaneous sounds for layering. They must be the lowest ones following the input channel.

Ex: If input channel is the number 1, then the 4 output channels would be 2,3,4,5.

The drums channel can be changed. In **GM**, the channel 10 is reserved for drums, this is the standard. But this can be overrided depending on some external synthesizers. The configuration window can be used to change this setting.

# **IMPROVISE is bilingual**

French or English. All texts can be displayed in either language.

In respect to the **GM** normalisation, sounds are always in English.

The menu **OPTIONS/LANGUAGE** changes the display language. The choice is immediatly effective and is recorded for the next time IMPROVISE is started.

# **Optimisation**

On some slow 386 PCs, it can be necessary to optimise the PC ressources.

The menu **OPTIONS/OPTIMISATION** avoid some info to be displayed such as the fundamental or the correction light.

This option is specially useful when IMPROVISE is run with the auto-accompaniment on slow 386 machines.

If there is a mark near the OPTIMISATION option, then the option is active.

# **PC keyboard**

The PC keyboard can be used in place of an external midi keyboard with IMPROVISE. Both can be used alternately.

Switching between the PC and the external keyboards can be done by:

- \* Menu **OPTIONS/KEYBOARD/ PC KEYBOARD**,
- \* Hit on the PC keyboard space bar,
- \* Mouse click on the keyboard button drawing on the display :

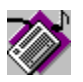

The PC keyboard keys ZXCVBNM are mapped to low C,D,E,F,G,A,B notes, QWERTYUIOP are mapped to the treebles white piano keys C,D,E,F,G,A,B,C,D,E. The black keys are in the middle row of the keyboard.

Try it to familiarize yourself with this mapping.

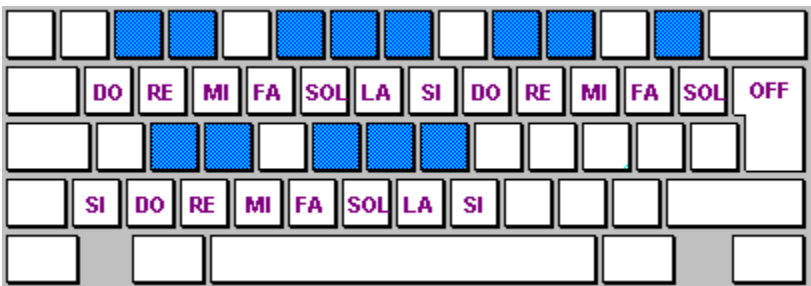

## **Working levels**

IMPROVISE permits two working levels. A very easy one to improvise on a piece of music. A full function level (standard mode)

When IMPROVISE is started the first time, the easy level is entered. You can then quickly begin to improvise.

This option is selected by **LEVEL/QWICK START**

The second level is the normal IMPROVISE working level. We recommend to begin with the self teaching feature to learn IMPROVISE base functions. This level is set by menu **LEVEL/ALL FUNCTIONS**.

When IMPROVISE exits, it remembers the level setting. The next time it is started, it will start at the level you leaved.

# **Split**

It's useful to play on the same keyboard more than one sound at a time, like an organ with multiple keyboards and pedals.

Some synthesizers allow this way to play, but in a fixed way.

IMPROVISE allows to split the keyboard in two parts.

The split position is marked with a red bar.

To split the keyboard, click on the SPLIT button at the top of the screen.

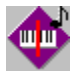

Then hit a key on the keyboard.

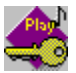

The split will be set to the key you hit.

## **Sounds**

Changing sounds on a synthesizer or an expander is not very easy. Some buttons or switches have to be set and it's quite impossible, or even difficult doing so when playing.

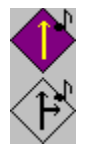

The sound choice is done by pointing the instrument name in a list displayed on the screen. When split, different sounds can be affected to each keyboard part.

#### **Memories:**

Up to 5 sound configuration memories can be defined. They can be selected on a drop down list.

#### **Sounds remote controls:**

Each sound memory can be mapped to a key on the keyboard. This mapped key will not produce any note, but will shift from one sound memory to another one.

How to map a key to a sound memory: -Select the memory -Select the sounds -Click on the Sound remote control button

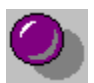

-Play the keyboard key

The remote control is immediately active and is displayed on the screen and identified by the memory number at the key's place.

#### **Volume change:**

Click on the sliders near the sound names and adjust the volume.

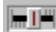

Note: we suggest to use the leftmost or the rightmost keyboard keys for remote controls. This will enable to play without beeing disturbed by the remote control settings.

# **Layering**

### **Principle:**

Using remote controls could be a constraint if you would like to change sounds very quickly, especially if two instruments are in dialog.

Layering is a feature that allows to change sounds using the velocity of the hitted keys. If one plays 'Fortissimo', a sound is used. If then he plays 'Pianissimo', another sound is used.

To activate the feature, click on the LAYERING button.

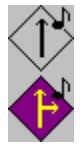

In this mode, 4 drop down lists are displayed: 2 for the the right side, 2 for the left one.

When you play pianissimo, only the sound selected from the upper list is used. When going fortissimo, upper and/or lower sounds are used simultaneously and/or alternatively.

By default the two sounds are used when you play 'Forte'.

If the 'OR' option is checked, the sound from the upper list is used for standard playing, the one in the lower list is used for 'Forte'.

#### **Configuration change:**

The fronteer where the system changes sounds according to the note velocity depends on the way you play and the keyboard type.

You can change the base settings by a click on **CONFIGURATION/MIDI CHANNELS**. The value can be from 0 to 127. By default this is set to 90.

#### **Volume change:**

By a click on the sliders near the sound names, you can adjust the volume for each sound. This function allows, even when playing smoothly, to hear clearly the sounds, and also to equalize two instruments used in the OR layering mode.

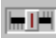

### **Note:**

By experience, it's better to set the default on the left with Bass and a slow instrument like Brass or strings, and to the right the 'OR' option to reproduce the impression of two instruments in dialog. To use this feature, your keyboard should handle velocity.

(Cheap keyboards or PC keyboard don't handle velocity)

## **Scales**

The classical scale C, D, E, F, G ..... is not always used in all pieces of music.

The Blues scale sounds a little bit different.

Some notes can't be played because they do not sound right in the Blues style, they are replaced by so called 'blue notes'.

IMPROVISE will analyse the notes played on the keyboard. The right notes, according to the style, will be played unchanged.

The others will be adjusted to the nearest well sounding one.

Scale choice:

This can be selected from the drop douwn list.

#### **"EZ" scales:**

To help beginners or casual users who don't want to invest in studying improvisation methods, all scales have a note's correction mode for the white keyboard's keys.

Thus, playing any white key, you'll be able to always play right (at the price of a lot of automatic corrections).

Some scales have been 'arranged' to suit. They begin by "EZ" like EZ-blues for example.

Of course, if you are an advanced player, you can use the right keys (white or black). IMPROVISE will not do any correction, but if by hazard you do a mistake, IMPROVISE would try to correct it for you.

#### **Scales remote control:**

If one wants to change while playing from the normal playing mode to the corrected one, you can assign a remote control key for that function on the keyboard.

You can then switch from a thema to an improvisation, then back to thema.

To set this feature:

a) Select the scale to set to the remote control.

b) Click on the 'remote control scale' button.

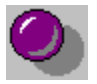

c) Hit the keyboard's key you want this function assigned to.

d) The remote control is immediatly available and is displayed on the screen with a S letter.

### **Modes**

The "Aware" mode just corrects the right hand based on the left hand analysis.

The "Beginner" mode analyzes the left hand playing and shifts the right hand's keyboard always on a C scale basis in order to play in the same tone. So in this mode, one can play by only concentrating to the right hand rythm, the left hand only simulates an hand move on the keyboard.

The "Professional" mode will not do any correction.

### **Playing Assistance:**

The little red light on the screen is an educationnal help. It lights when a "false" note is played. The note is only corrected in Aware or Beginner mode.  $\bullet$ 

#### **Remark:**

The Scale function is only available for the right part of a split keyboard.

# **Chords**

**Principle:** Who doesn't think that replaying chords again and again is a little bit boring. IMPROVISE allows you to play chords with only one finger. Complex ones are available allowing for example to play Jazz in a 'Piano bar' manner. Chord choice:

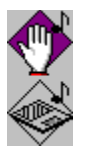

Just click on it.

### **Remote control:**

a) Select the chord b) Click on the 'Chord' button

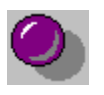

c) Hit the key you want the remote control assigned.

d) It's available immediatly and is displayed on the screen with the letter 'C' at the key's place.

### **Chords:**

In the **Accords/Chords** mode you can play chords (not only with one finger). If you know how to play them not inverted, the lowest note will be considered as fundamental, thus allowing the scale assist function for the right hand.

### **The fundamental:**

A little window at the top center of the screen displays the fundamental played by the left hand. This fundamental is either the last note played with a finger on the left part of the keyboard, or the lowest note in Accords/chords mode.

The calculation of the "right" notes played with the right hand is done according to this fundamental.

Remark: chords are only available on the left part of a split keyboard.

## **Improvisation with a MIDI file**

### **Principle:**

Let's imagine that you could get informations from a Midifile instead of having to define yourself the base of a harmony ( the chords fundamentals). It's done in IMPROVISE with a special track in a Midifile. This track will be played on the fly and will simulate a left hand playing. Keep yours in your pocket!

You then can concentrate your creativity to ..Improvisation.

Another thing about the fundamental:

For those of you who would like to use IMPROVISE for didactic purposes, a window shows the current fundamental to let you improvise using scales starting on the associated fundamentals. This often changes and is a difficult exercise.

Of course, you are no more in beginner mode any longer, where all scales are set to the C. In Aware mode, IMPROVISE will correct the possible mistakes and lights up a red 'LED'.

In Professionnal mode,IMPROVISE will not correct anything, but will warn you with the red 'LED'. If you are a novice or just like "fun", the beginner mode is the best choice.

To understand how to create a midifile for IMPROVISE, have a look at the corresponding chapter in the IMPROVIS.TXT file.

Loading of a MIDIFILE is done by a click on the diskette icon on the screen. To play it, just click on the Play button.

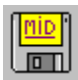

To stop playing, click on the same button.

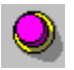

The LOOP , when checked, will repeat playing the same song. This works as an endless loop.

By a click on the metronome you can set the tempo to the value you need.

### **Parameters file**

Many parameters can be set in a IMPROVISE session: Split, Scale, Chord, accompaniment midifile, playing mode, .... All these parameters can be saved in a file. The default file extension is .ESJ. How to save the parameters: a) click on the Save button or select on the **File/Save** menu and select ESJ file.

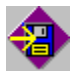

b) In the dialog box type the disk drive, the directory and the file name, then hit the Enter key. c) The active file is displayed at the top of the screen.

To recall the file, click on Load in the **File/Load ESJ file** menu

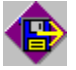

# **Resetting defaults**

The button showed below resets to default.

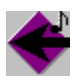

This option is also available with the **Options/ Default Parameters** menu.

# **Panic key**

Sometimes vour keyboard, expander or whatever external accessory wouldn't reset by itself and some note stays playing. This Panic key will stop all pending notes.

Just click on the button, or select Option/Panic key from the menu.

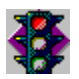

# **Self teaching**

To be user friendly, IMPROVISE has a self teaching feature. It helps you to understand the main functions. To call the feature click the button:

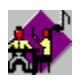

or select the **HELP/Self teaching** menu.

The course is divided into chapters that can be called by:

\* The PC keybard

- \* Sounds administration
- \* Scales
- \* Chord
- \* Automatic accompaniment
- \* Save and load configuration
- \* End of self teaching

*EZ\_IMPRO -* Il faut prononcer "EAZY IMPRO", ce qui veut dire en anglais : Improvisation facile.

*MIDI -* Musical Instruments Digital Interface . Interface musicale pour instruments numériques. C'est une norme matériel et logiciel qui permet de coder les informations circulant entre synthétiseurs. Cette norme définie la note qui a été jouée, son intensité, le numéro de programme de son qui a été sélectionné etc ...

*GM -* General Midi. Mise à jour de la norme Midi qui a pour principal but d'homogénéiser la répartition des familles de sons dans les instruments de musique électroniques.

*canal -* Voie de tramsmission par laquelle transitent les commandes MIDI. A travers un cable midi (physique) peuvent passer plusieurs canaux MIDI.

*expandeur -* Synthétiseur sans clavier. Ces boitiers sont pilotés soit par un clavier externe, soit par un micro-ordinateur et réalisent la synthèse du son.

*synthétiseur -* Appareil de synthèse musicale possèdant un clavier .

*MIDIFILE -* Format de fichier défini par la norme Midi permettant l'échange de séquences entre applications musicales. (En français : Fichier Midi)

*fichier INI -* Ces fichiers définissent les paramètres des applications Windows et sont, en général, placés dans le répertoire principal de Windows.

*MIDI -* Musical Instrument Digital Interface.This is a normalisation of software and hardware where all musical events are coded in order to be transmitted and understood to another midi instrument.For example a NOTE ON command is:90 60 70 this can be interpreted as Note on on channel 0, the note to start is C, and it's velocity is 70.All values are in Hexadecimal, the notation used by computers and midi devices.

*MIDIFILE -* Computer file defined by the MIDI norm. It contains all info needed by a computer or a midi device to play a piece of music.

*expander -* Electronic synthetizer without keyboard. They can be driven by any midi device such as a keyboard or a PC.They are used to produce sounds.

*synthesizer -* Device able to produce sounds from computer like info or electronic signals. A lot of techniques have been used since the basic sound synthesis in the fifties up to the latest sampling methods used today.

*GM -* General Midi. Normalisation of commands available in MIDI. It's purpose is to allow any midi device to converse with one or several midi devices and each knows what sound to play when they receive a Note on.

*MCI -* Media Control Interface.Set of standard instructions used by Windows and OS/2 to allow a multimedia application to run in an hardware independent mode.

*Windows MIDI mapper -* Windows applet to map any midi channel to any sound and/or any input/output device to apply to a midi configuration.For example if 2 devices are connected serially to the PC midi out: channels 1 3 5 7 and 9 can be set to a device and channels 2 4 6 8 10 to another and with each track assigned an instrument, or only channel 10 can be set to a drum pad and all others to a synthe.

*MIDI OUT* - Output to midi device. Should be connected to MIDI IN of another device.

*MIDI IN* - Input to midi device.Usually this connector should receive the MIDI OUT from another device.